## PSoC® 5LP DEVELOPMENT KIT QUICK START GUIDE

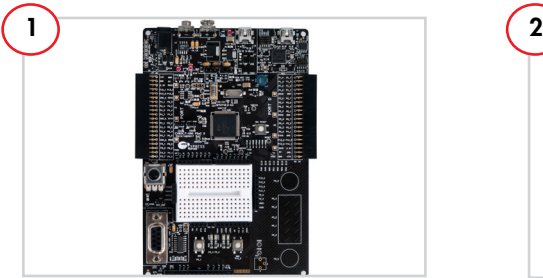

Remove the PSoC 5LP Development Kit from the package.

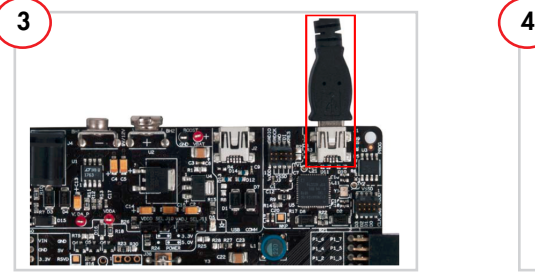

Plug the USB cable into your PC and the USB onboard programming port (J1).

**Note:** USB port J2 is the PSoC device's USB communications port. USB port J1 is used for program/debug and requires the appropriate software drivers to be installed.

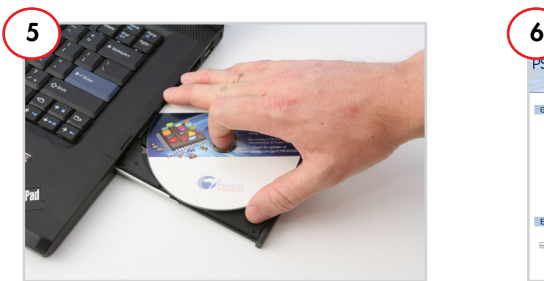

Insert the PSoC 5LP Development Kit CD. Install PSoC Creator and the kit software.

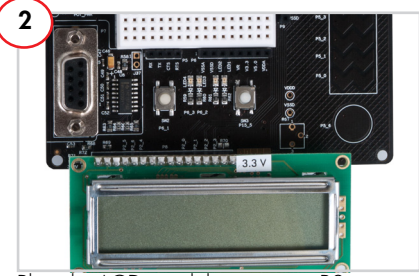

Plug the LCD module into port P8.

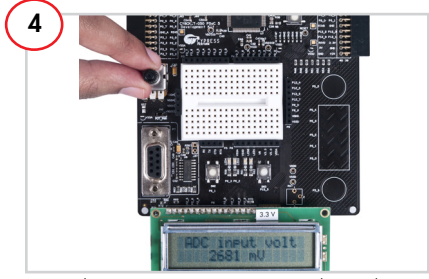

Vary the R56 potentiometer. The voltage is displayed with a 12-bit resolution on the LCD module.

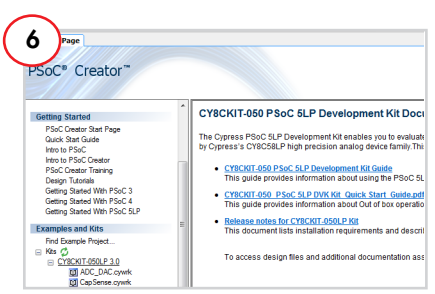

Launch PSoC Creator. Open the code examples from the Start Page.

## **PSoC 5LP Development Kit Details**

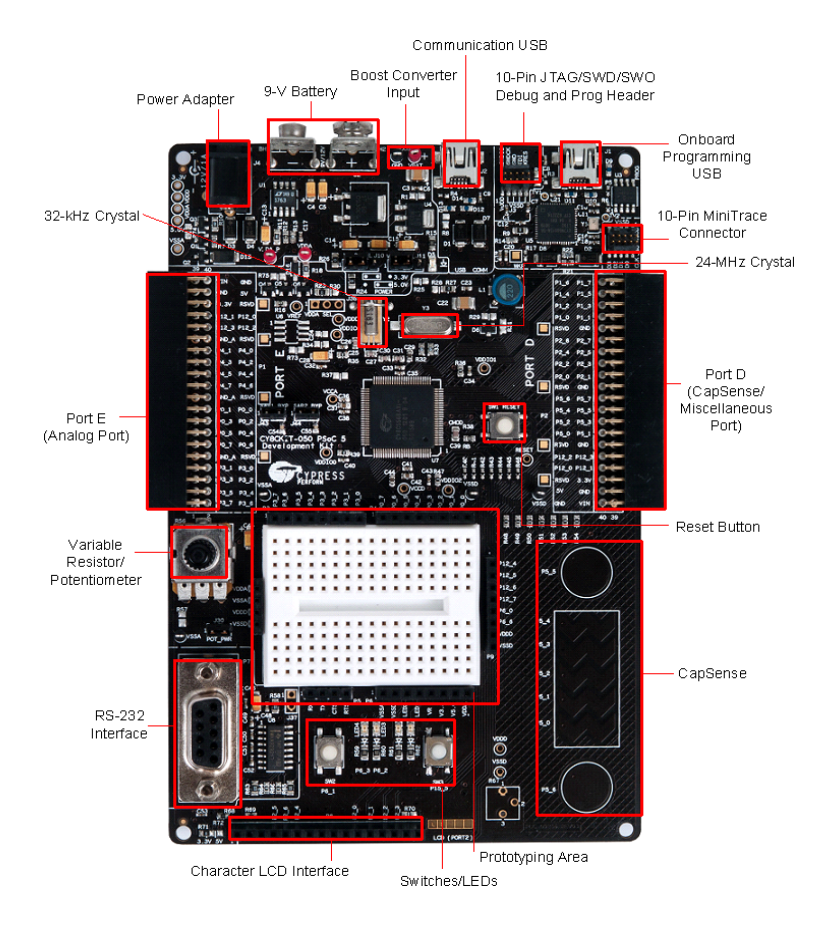

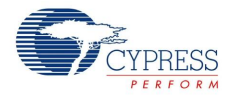

www.cypress.com/go/cy8ckitt-0500 **For the latest information in the latest information about the latest information about the latest interest in** 

© 2011-2013 Cypress Semiconductor Corporation. All rights reserved. All trademarks or registered trademarks referenced herein are the properties of their respective owners. Docher and the context of their respective owners.